## Setting up your GigaSpire Wi-Fi Extender

1 **Connect GigaSpire Wi-Fi Extender to a power** 

**outlet.**

 $\mathbf{L}$ 

**2** When the LED is flashing red, you can<br>**2** Pair the GigaSpire Wi-Ei Extender with **pair the GigaSpire Wi-Fi Extender with the GigaSpire Router.** 

> **Press and hold the WPS buttons on the GigaSpire Wi-Fi Extender and then the GigaSpire Router for 3 seconds each (less than 30 seconds apart). The LED will flash green while attempting to pair.**

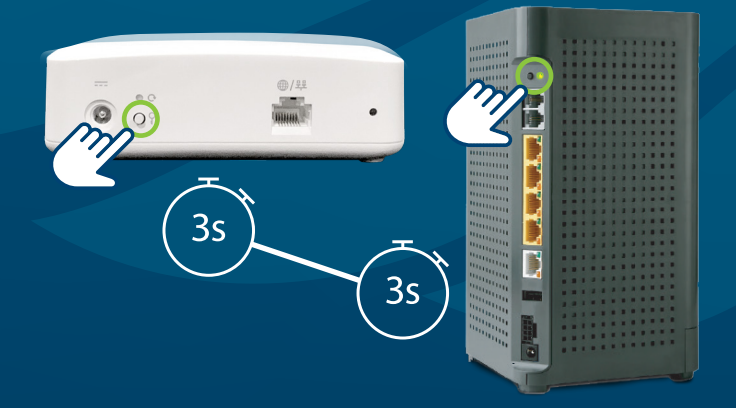

Note: **Once successful pairing is complete, the GigaSpire Router and Wi-Fi Extender LEDs will both show a solid green color. It may take several minutes to reach this state.**

3 **If applicable, use the**  IQMAX **app to set up the GigaSpire Wi-Fi Extender.** 

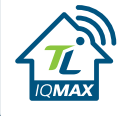

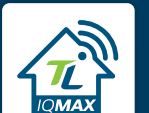

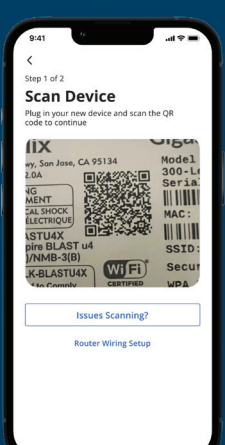

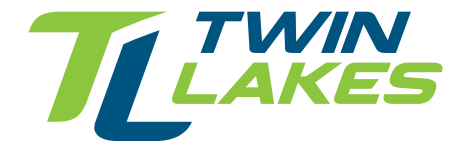

**800.644.8582 | twinlakes.net support@twlakes.net**